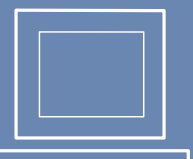

Aufgaben der Prozentrechnung können mithilfe von Programmen zur Tabellenkalkulation leicht dargestellt und berechnet werden.

## Zellen umbenennen

Um beim Rechnen mit Kalkulationsprogrammen den Überblick zu behalten, kann man Zellen umbenennen und ihnen eigene Namen geben.

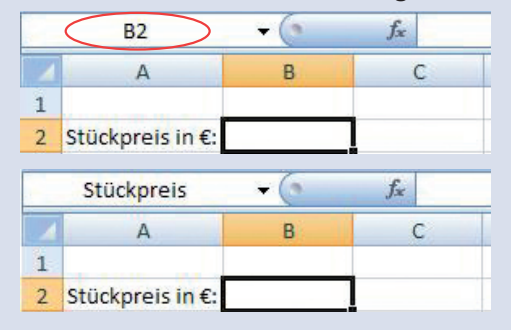

In der Zelle B2 werden Zahlen eingegeben, die den Stückpreis einer Ware, zum Beispiel eines Computers angeben. Aus diesem Grund kann man diese Zelle dann in den Namen "Stückpreis" umbenennen. Gib dafür im Namenfeld (rot markiert) "Stückpreis" ein und bestätige die Eingabe mit ENTER.

Die Zelle hat jetzt den Namen Stückpreis und nicht mehr B2.

Führe die oben beschriebenen Arbeitsschritte durch und erkläre mit eigenen Worten, warum es sinnvoll ist, Zellen umzubenennen.

## Ausfüllen angrenzender Zellen mit Formeln

Wiederholt sich in einem Tabellenblatt eine Formel zur Berechnung einer Aufgabe, braucht man diese nicht immer wieder neu einzugeben.

Man klickt in der Zelle (hier B5), in der die Formel eingegeben wurde, in die untere rechte Ecke (siehe roter Pfeil) und markiert bei gedrückter rechter Maustaste alle weiteren Zellen, in denen die Formel stehen soll.

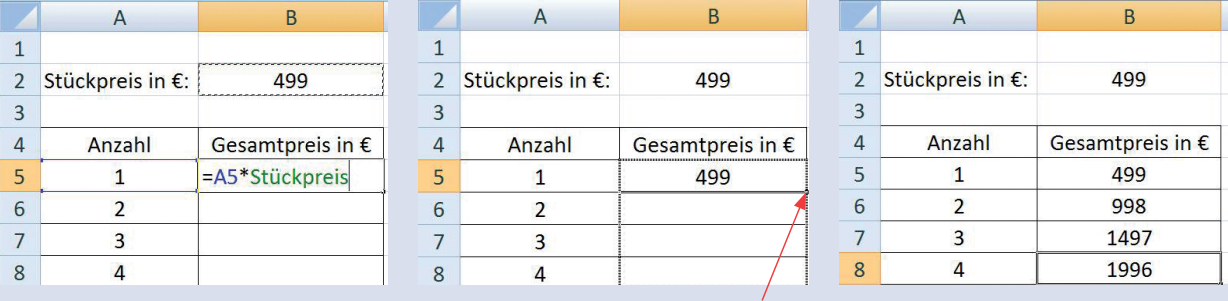

12 Übertrage das Rechenblatt auf deinen Computer. Nutze dabei das Umbenennen der Zellen und das Ausfüllen in der Spalte B.

13 Die Gutenbergschule benötigt neue Computer. Die Firma Langhammer macht<br>13 folgendes Angebot: Ein PC inklusive Monitor kostet 499,00 €. Es wird ein Rabatt von 8% gewährt.

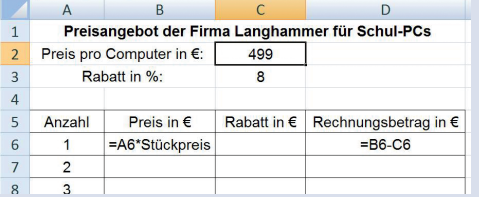

a) Übertrage das Tabellenblatt auf deinen Computer.

b) Überlege, welche Formel du in die Zelle C6 eingeben musst.

c) Vervollständige das Tabellenblatt mithilfe der Arbeitsschritte, die du gerade gelernt hast.

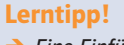

 $\rightarrow$  Eine Einführung in das Arbeiten mit einer **Tabellenkalkulation** findest du unter dem

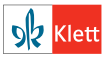